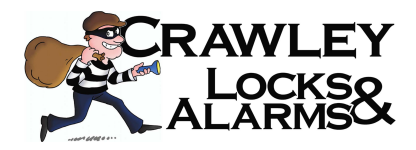

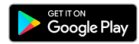

https://play.google.com/store/apps/details?id=com.mcu.iVMS&hl=en\_US

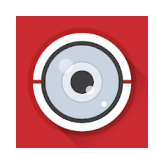

**S App Store** 

https://itunes.apple.com/us/app/ivms-4500-lite/id441697527?mt=8

- 1. Download the iVMS4500 app from your App Store from your device and install it.
- 2. Open the App
- 3. Select Europe and then United Kingdom
- 4. Tap on the Menu Button
- **5.** Now Click on **Devices**
- 6. Click the + Button and choose Manual Adding..

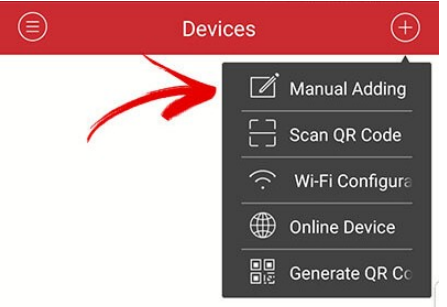

7. Fill in the following Details, One is for AT HOME, One for AWAY FROM HOME To create both Devices, Start from step 4 again.

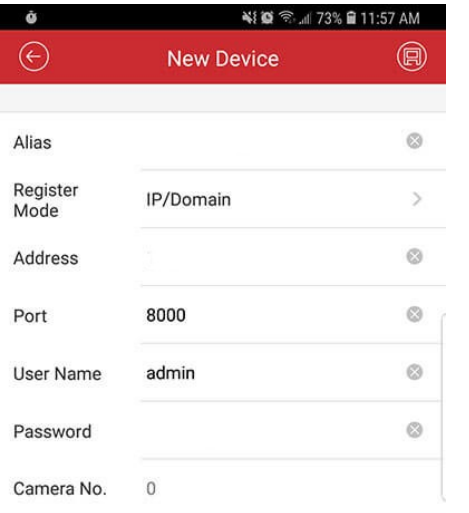

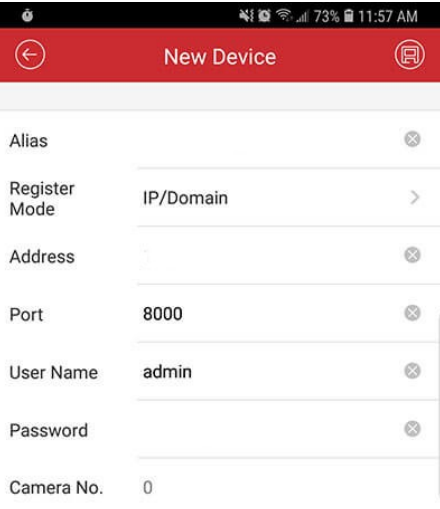

- 8. Tap the Save Icon top right.
- 9. You will now see the following

**Start Live View** 

10. Click it to view your cameras.